## **Import ACE File**

To start working with ACE file import it to the UGENE database file. To do this, [open](https://ugene.unipro.ru/wiki/display/UUOUM/Opening+Document) the \*.ace file.

The follofing dialog will appear:

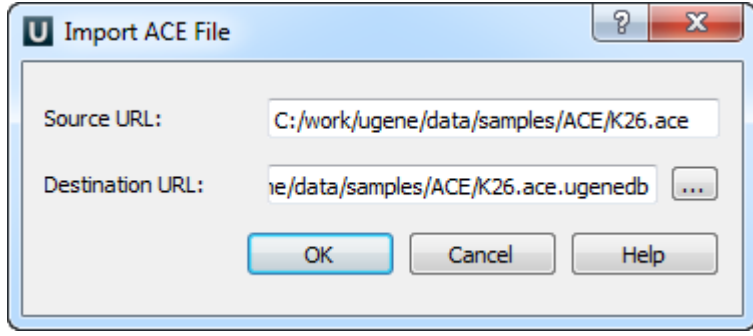

Select the Source URL and Destination URL and click OK button.

The Source URL field in the dialog specifies the file to import.

The Destination URL field specifies the output database file.